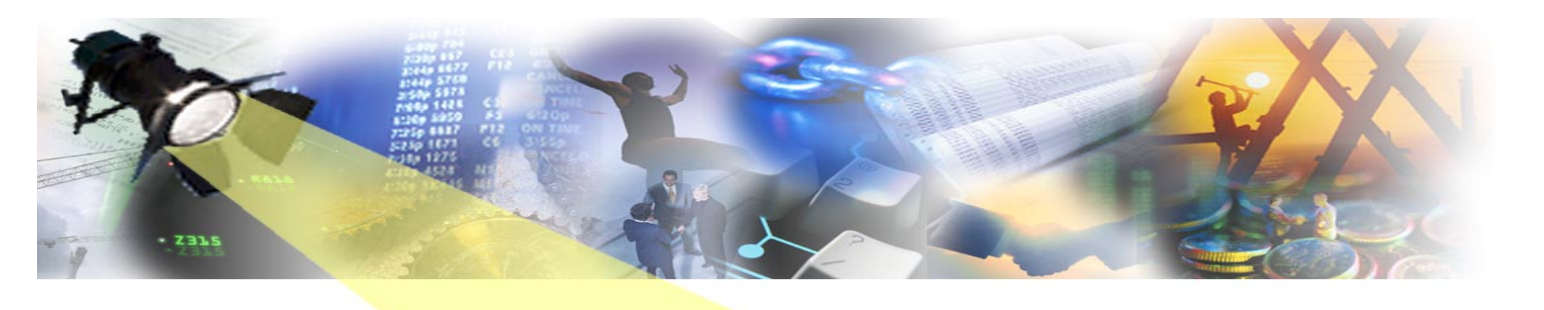

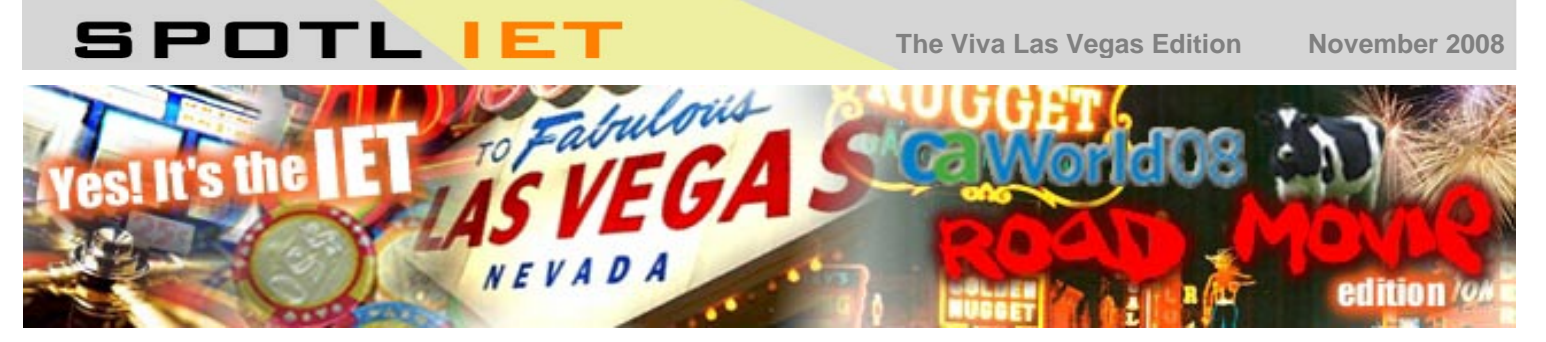

No, not quite *Easy Rider, Thelma & Louise* nor even *Priscilla, Queen of the Desert* but some of the IETers *are* hitting the road again to attend the CA World annual conference in Las Vegas, Nevada, US of A. This bright lights, big city, weird architecture edition of SpotlIET takes an open-top ride down 'the Strip' to illuminate the usual array of CA Gen configuration management topics. Now drive on!

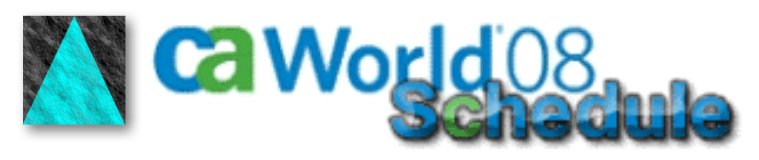

IET will be holding a number of events throughout the duration of the conference, starting with…

### **MONDAY 17TH NOVEMBER** <u> VETWORKING DIININ</u>

An opportunity to meet us and other IET customers over a relaxed dinner and possibly, just possibly, the occasional glass of wine. We'll meet up at the **Edge CA Gen User Group** reception in the conference hotel and travel to the restaurant afterwards. If you wish to come along please let us know via email by Friday 14<sup>th</sup> November if you haven't already done so. Thanks!

# **WEDNESDAY 19TH NOVEMBER** n for Ba

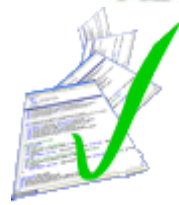

IET have developed a new product that automatically checks CA Gen models against a configurable and customisable set of QA checks, covering areas like naming standards, coding standards, performance analysis and user design – all enforceable at critical points in your development lifecycle: from upload to deployment.

This session will introduce the new VerifIEr product and include a live demonstration.

### **Session Code: MG108SN Time: 9:45am in the Bellini 2003/2004 Room**

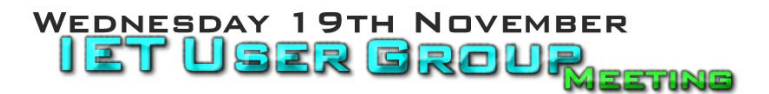

IET's user group meetings always provide a lively and informative forum for existing and prospective customers to see our products, suggest enhancements and help influence future direction and strategy.

We'll be demonstrating our latest product releases and outlining current thinking for future developments - including support for the forthcoming CA Gen r8 release scheduled for 2009.

Our products have evolved over the years largely as a result of your comments and feedback, so why not come along and help prioritise our plans for the future. We look forward to seeing you!

**Time: 5:15pm in the Bellini 2003/2004 Room**

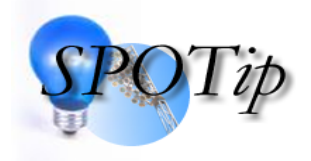

From GuardIEn 7.7, the Development Update Content **'select all'** buttons to select all code/trace/dialog etc. have changed their function. They now toggle *only* the selected rows. For example, if you highlight two

that have the Generate Code flag enabled, pressing the toggle with switch off the flag **for the selected rows ONLY.**

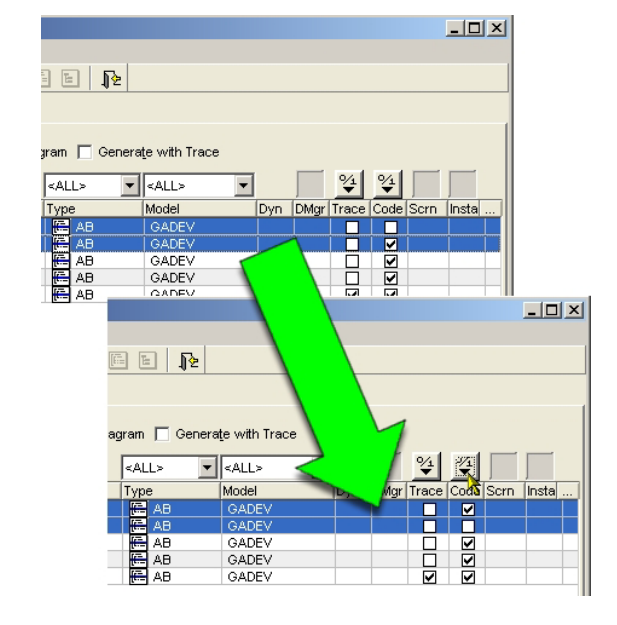

## THURSDAY 20TH NOVEMBER EEN IN A

CA Gen is being successfully used by many organisations to deliver robust, scalable services for multiple platforms. However, the increasing use of service oriented development techniques creates additional challenges for CA Gen application projects.

This presentation will examine how IET's configuration management tools can practically address the problems of this growing complexity by successfully managing changes in an environment that mixes CA Gen and other development tools including impact analysis between elements residing inside and outside of the CA Gen repository.

### **Session Code: MG124SN Time: 11:00am in the Bellini 2002 Room**

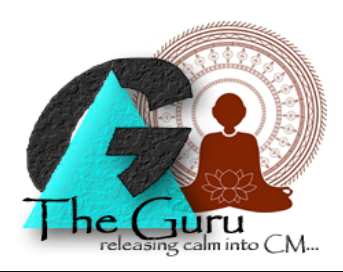

### **A customer writes…**

*Dearest Mr Guru* 

*My kids are into Nintendo Wii and I love playing too. I was wondering if you guys could work with Nintendo to give GuardIEn users a bit of cubicle exercise as well. When I do a Publish or a System Update and I'm doing a lot of mouse-clicking, imagine using the Wii to drag and drop the selection of modules to generate and, instead of clicking a button, you punch it using Wii.* 

*I'll look forward to my commission!* 

*Sushi Bar* 

Guru responds…

Dear Sushi

It is always good to support our customers in their pursuit of life-time goals and we certainly wish you well in your new career in stand-up comedy. However, as Yun-Men once said *'In walking, just walk. In sitting, just sit. Above all, don't wobble*' so despite your apparent urges to occasionally punch the GuardIEn screens I encourage you to be at peace with your automated deployment facilities.

Guru

PS We did contact Mr. Miyamoto but he was outside playing as it was a nice sunny day.

*Hi Guru!* 

*Is it possible to change my system parameters without having to stop and start the MVS Task Dispatcher every time? Doing this makes my developers really sad and, as they're bigger than me, I really don't like upsetting them.*

*Belated of Basildon* 

### Dear Belated

I hope to bring you news to ease your Zen, for the use of the MVS console command RELOAD for the Task Dispatcher will automatically refresh your system parameter table without stop/starting. See the online help for the full details of this and other Task Dispatcher commands.

Stay Well.

Guru

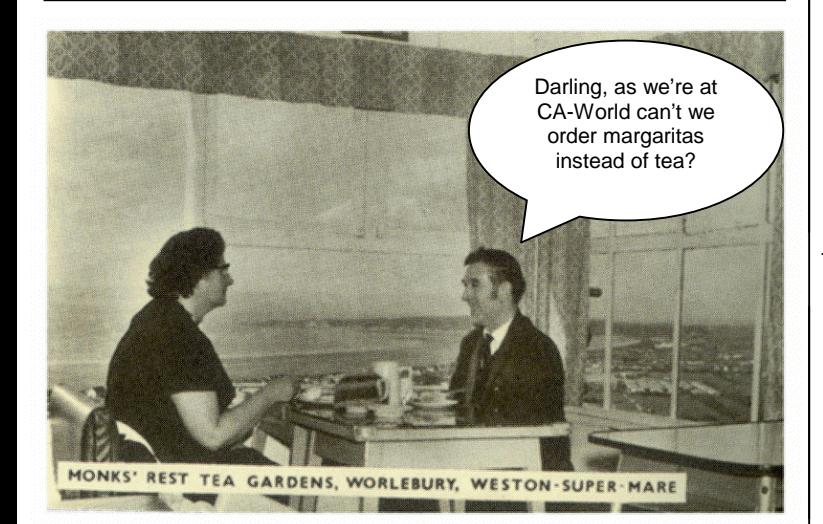

POETRY CORNER

**An irregular section bringing you illuminated prose on today's hot c.m. topics** 

**Some intrepid IET'ers visit the Nevada desert…** 

*So IET are Las Vegas bound Bright Light City is where we'll be found For the coming week at CA-W Or CA World if that do trouble you* 

*Yes, CA World is pretty big And long, oh so very long So all in all, it's just as well We've got lots to show and lots to tell* 

*Our user group will be the usual fare Product updates, exciting plans to share So come along and suggest your wishes And we'll respond with hugs and kishes* 

*Then there's VerifIEr to appreciate In Tuesday's session MG108 And our thoughts on CM in SOA Will come to the fore Thursday, session MG124*

*But apart from these we're keen to rate The current state of CA Gen r8 So we'll keep you posted on the latest And report back on what was the greatest Lightbulb.* 

*Viva Las Vegas!* 

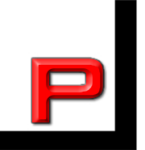

By EJ Bean (14¾)

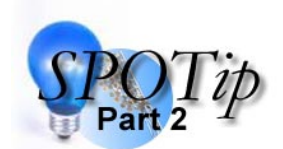

Within any GuardIEn Report output containing a deliverable code, you can now right click against a specific code to quickly Detail the deliverable within GuardIEn. Available in GuardIEn 7.7 onwards.

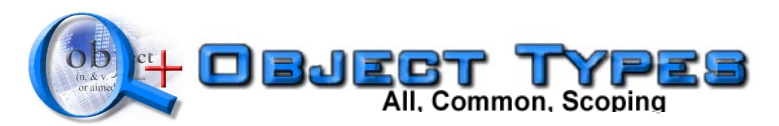

In Object List+ when searching by Type, you can choose which Object Types should be available in the Type dropdown by using the Include Types dropdown. You can choose between: 'All' Types valid for the selected model's schema; 'Scoping' Types only; or 'Common' Types only.

The default is 'Common', so that the list of available Types is small and includes the most commonly used Types that you are likely to be interested in. This "common" list is maintained via the Subset Object Types function available from the System Administration window.

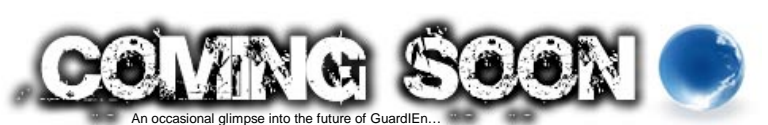

If a project wishes to prevent certain deliverables, such as test harnesses, from being promoted beyond a particular environment, you will be able to configure this via a new Deliverable Property, which can be set to the last Environment that you want the Deliverable to reach. Due in the next major GuardIEn release.

Ah well. We've reached the end of our latest edition of SpotlIET – hope you enjoyed it and maybe found something useful. We'll be back sooner than soon…

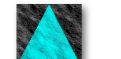

**The IET Team**

To ensure you don't miss future copies of SPOTLIET why not send us a blank email at spotliet-subscribe@iet.co.uk

© Information Engineering Technology Ltd. (2008) visit [www.iet.co.uk](http://www.iet.co.uk/) for further information All trade marks, service marks and logos referenced herein belong to their respective